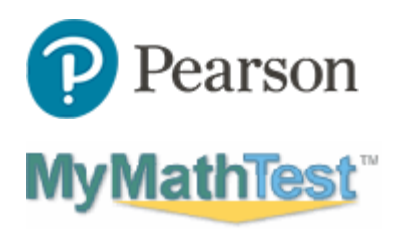

## C Arkansas Council of Teachers of Mathematics

## **2021 Virtual Mathematics Contest Registration Instructions**

Before you begin, be sure you have a valid school email address.

You will need a Program ID for the contest you will participate in. These are the six options. (Note the difference between the number zero  $\theta$  and the letter  $\theta$ .)

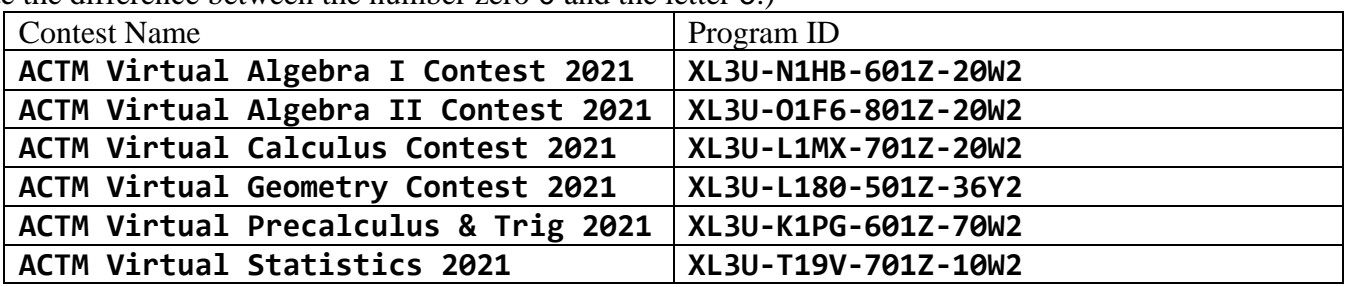

You will need an Access Code. This access code works for all contests.

## **WSSMMT-SHALL-ROVEN-WASTE-SOTUN-FAMES**

To register for your contest:

- 1. Browse to **[https://mymathtest.com](https://mymathtest.com/)**.
- 2. Look for the Register Now area and click on "Student".
- 3. Click on "Register for a course".
- 4. Enter your Program ID based off the above options. Click "Continue".
- 5. Create a new Pearson Account. (Or log in using your existing Pearson account if you have one.)
- 6. Enter your information.
	- a. Use your school email address.
	- b. Use the same email address as your username.
	- c. Enter your name and other questions.
	- d. Use a password you can remember later.
	- e. Answer other questions as indicated.
- 7. Enter the Access Code found above.
- 8. Finish your registration.

After you're finished, return to **[https://mymathtest.com](https://mymathtest.com/)**.

- Login using your username and password. You may need to click on "Enter MyMathTest".
- You may need to enter your Program ID again, listed above.
- Look for a "Technology Demonstration" assignment under "Take a Test".
	- $\circ$  It will be available starting on April 10<sup>th</sup>.
	- o This will help learn how the MyMathTest system works. You can practice with question navigation and answer entry.
	- o You may need to allow pop-ups for the Pearson domains.
	- o If your computer can run the Tech Demo, it should also load the contest itself.

Problems? Contact the Contest Director: Dr. Johnson, [garthj@uca.edu](mailto:garthj@uca.edu) , or go to **[https://mymathtest.com](https://mymathtest.com/)** and click on "support".